## **登録施設の廃⽌について**

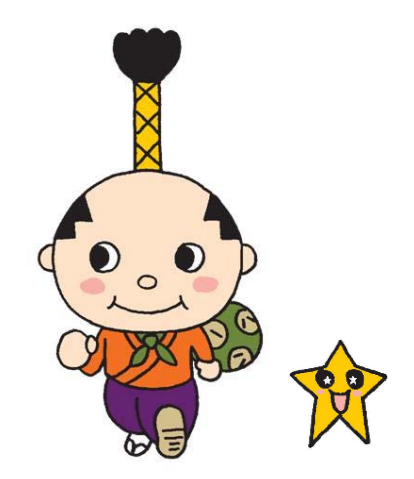

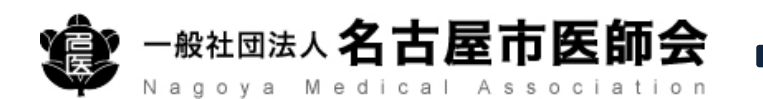

## **はち丸ネットワークのホームページへアクセス https://ehr.hachimaru-net.nagoya/**

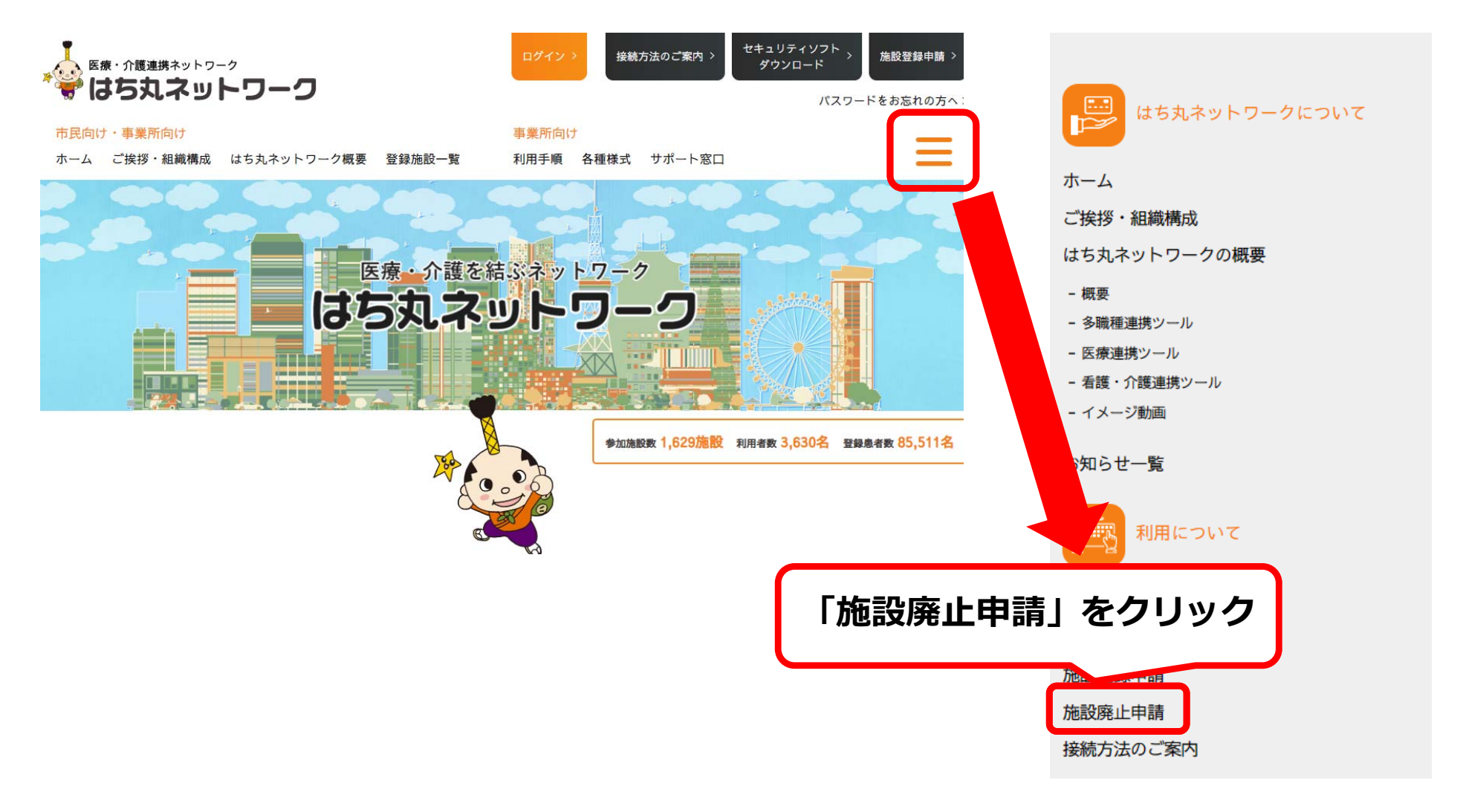

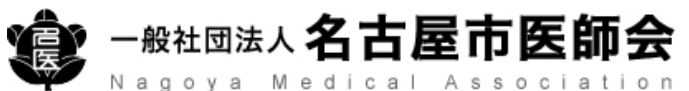

## **登録施設の廃⽌申請**

**必要事項を入力** 

## 施設廃止申請 (オンライン)

はち丸ネットワークを利用いただきありがとうございました。 利用廃止に必要な内容を記載し、申請をしてください。 なお、申請受付後、確認のご連絡をさせて頂く場合があります。 また、申請により、アカウントが一度廃止されますと、再度利用する場合には再登録が必要です。 廃止されたアカウントの復活等できませんので、あらかじめご了承ください。

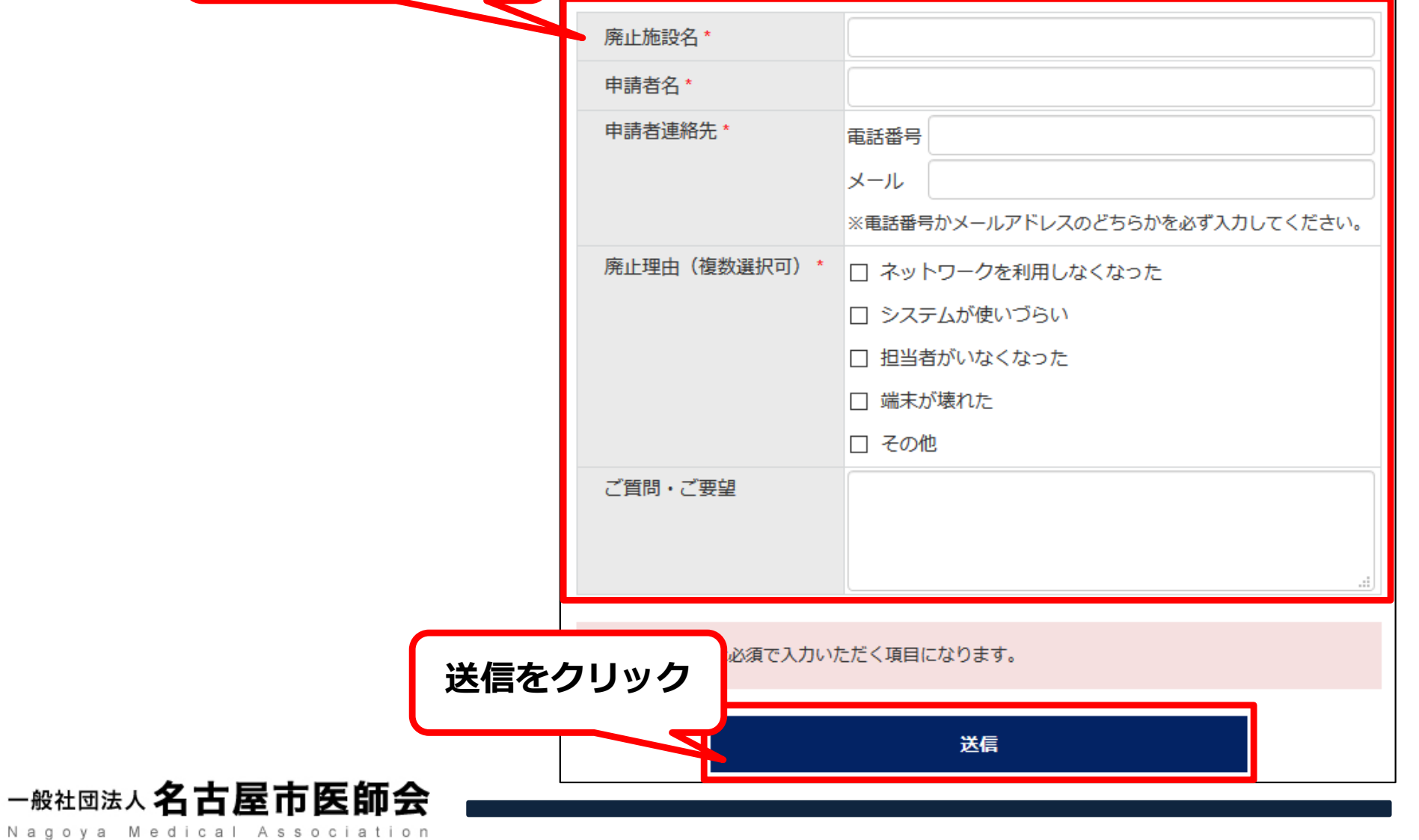